## **Marksman Cloud** *Monitoring Dashboards*

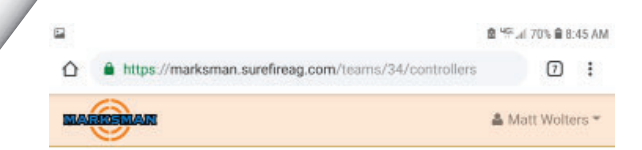

Marksman Unified Dash Board shows all Marksman systems assigned to the user. The dash board provides the current status and map marked with locaiton of each system in the users profile.

市

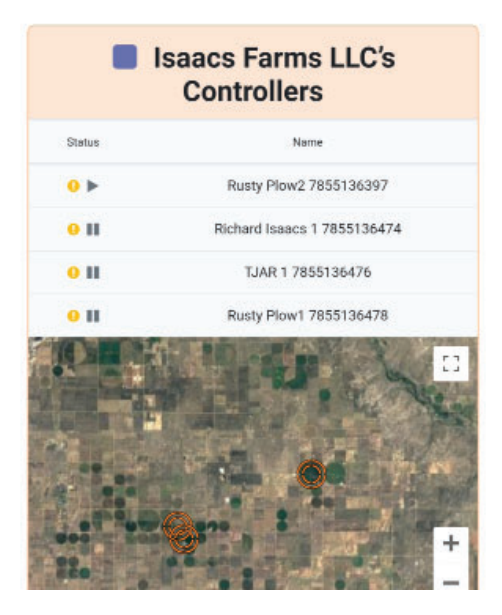

Selecting a Marksman system in the Unified Dashboard loads the Operations Dashboard for that Marksman. On this dashboard you see the detailed status of this system:

- Running/Stopped
- Power On/Off
- Online/Offline
- Rate Setpoint
- Chemical Name
- Chemical Flow Rate
- Chemical Pressure
- Water Flow Rate\*
- Water Pressure\*
- PWM Duty Cycle
- Tank Level

Enter the volume in the tank at beginning of application and Marksman will notify you when the tank is low.

• Totals

Chemical and Water\*

*\*If connected to irriation system flowmeter and pressure sensor.*

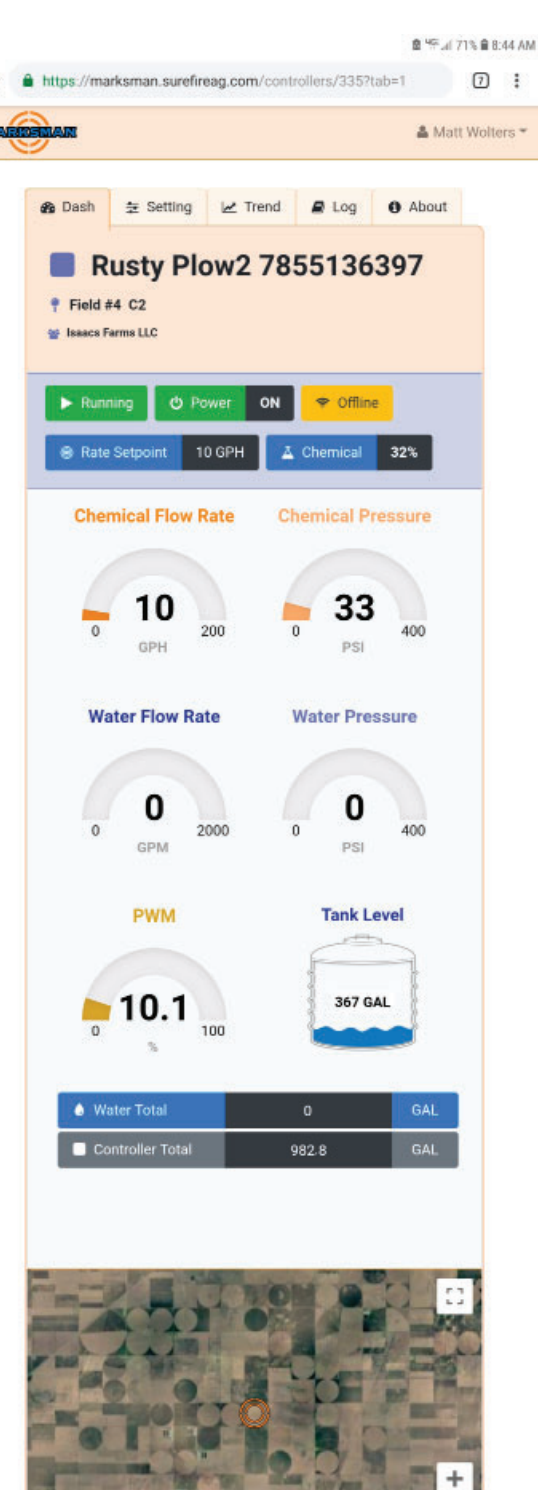

## **Marksman Cloud** *Settings Control Center*

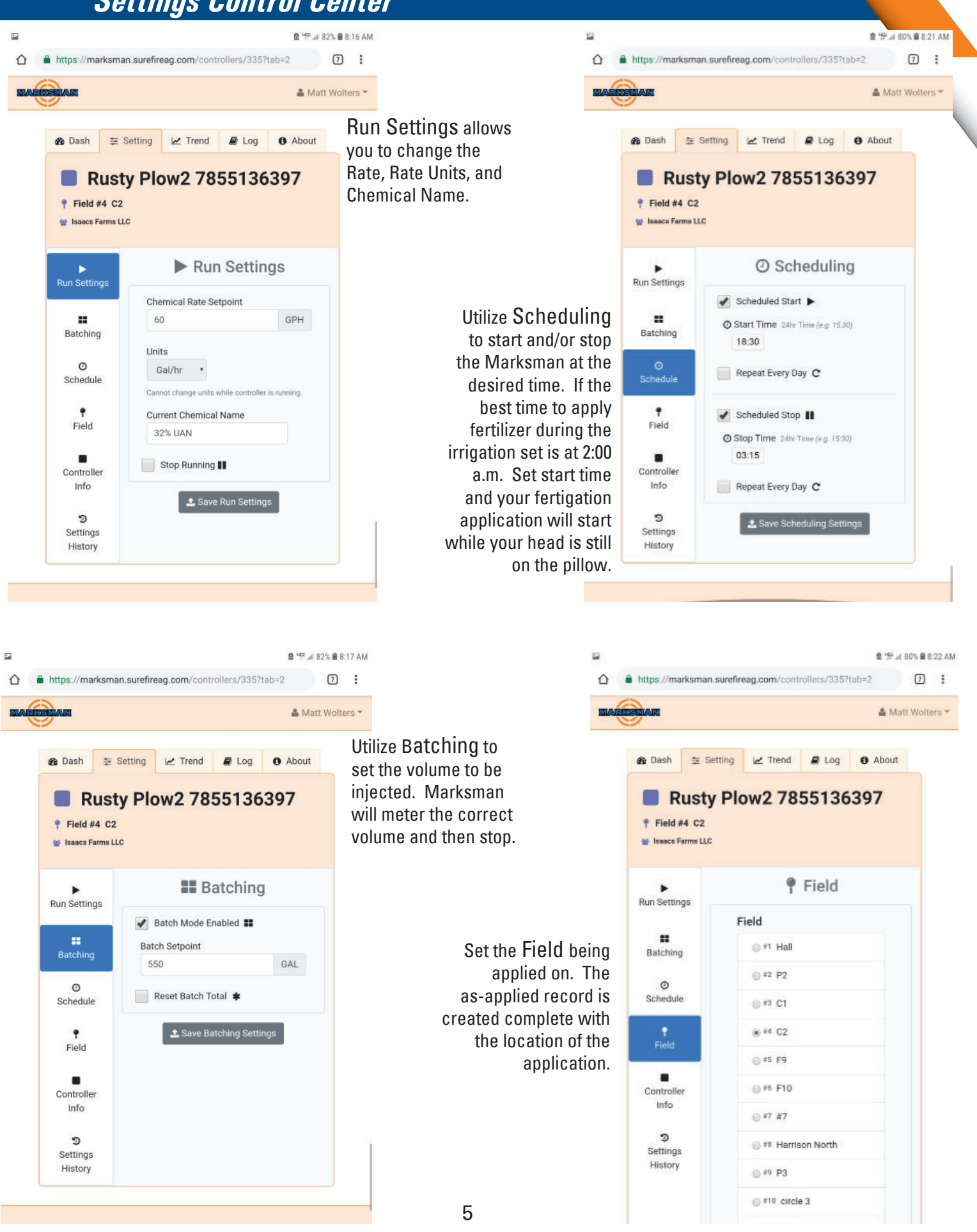

## **Data Logging and Record Keeping**

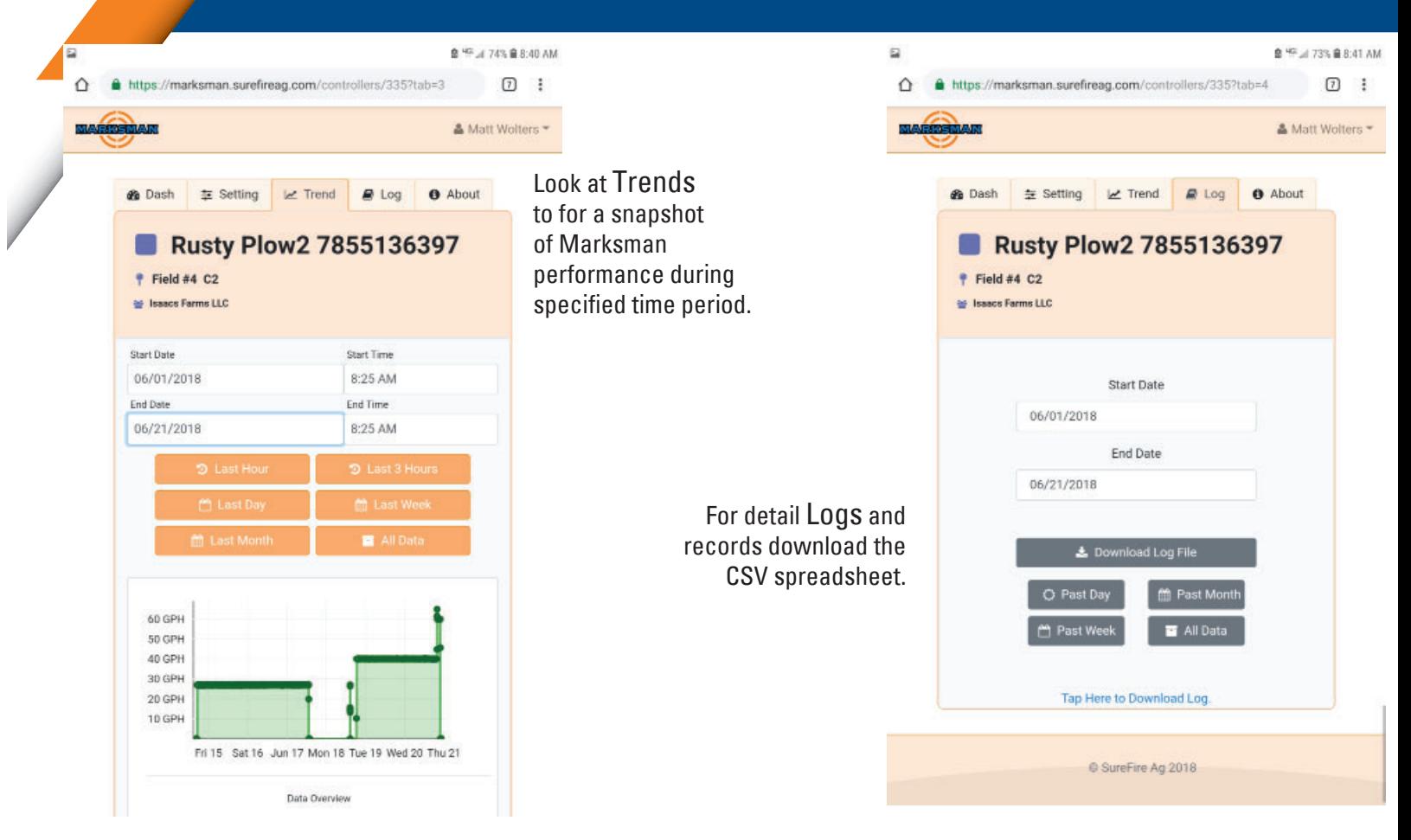

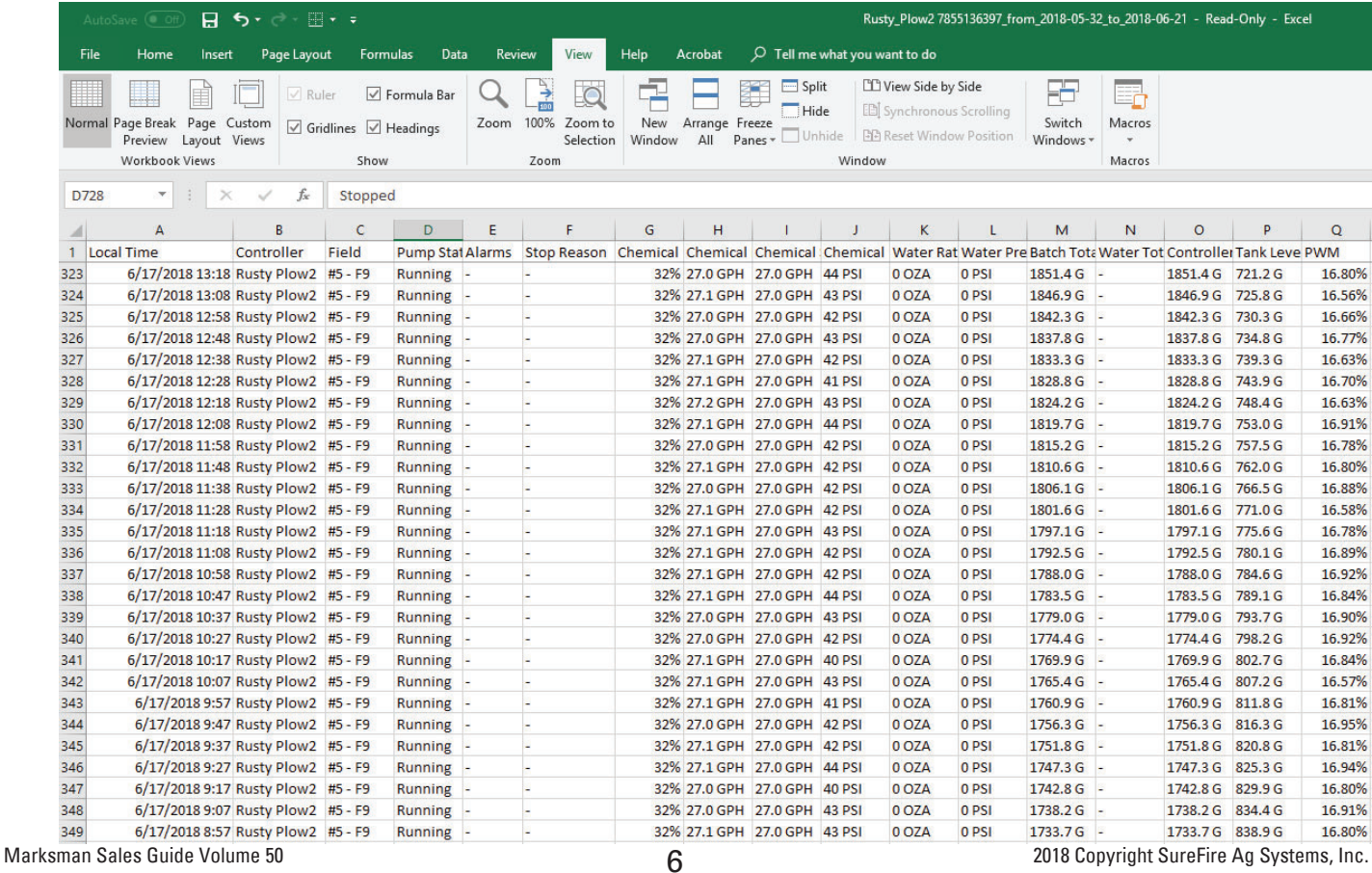